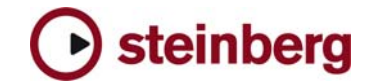

# **Nuendo 3.2.1 Version History**

**New Features, Fixes, Changes, Issues and Solutions** 

# **New Features**

**The following new features have been added in Nuendo 3.2.1** 

- A new option "process all" in the Detect Silence dialog allows processing of all selected events in a project in one go with the detect silence functionality.
- On the Yamaha 02R96, the User Defined Functions (UDF) are now implemented:
	- o UDF1 Project To Front o UDF2 - Bank Left o UDF3 - Bank Right o UDF4 - User 4 o UDF5 - User 5 o UDF6 - User 6 o UDF7 - User 7 o UDF8 - User 8 o UDF9 - Mixer Window o UDF10 - Channel Left o UDF11 - Channel Right o UDF12 - Toggle Automation Button (read/write) o UDF13 - Read All o UDF14 - Write All o UDF15 - User 15 / Undo o UDF16 - User 16 / Save

**The following new features have been added in Nuendo 3.2** 

#### **Control Room**

- Separate output busses for Main Mix, Control Room and Headphone
- Up to four user specific Monitor Setups
- Fold down functionality
- Speaker Solo functionality
- Up to six External Return Inputs
- Up to four separate Studios
- Studio sends in mixer
- Talkback functionality
- A separate "Click Bus"
- Quick assign of level/pan from main mix to studio sends
- Automatic and manual Dim

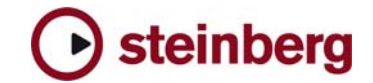

#### **Hardware support**

- Support for new EuCon adapter with dual automated joysticks integration
- Support for Control Room section on WK Audio ID
- Nuendo under OSX: Support for WK Audio ID

#### **Various**

- Metering Fallback Time calculation changed to dB relative mode
- User definable metering fall back time
- Better quality of Sample Rate Conversion
- Switchable Normalization mode for MixConverter
- Always on Top options for VST Connections and VST Plugin Info windows
- Preference for video import: Extracting audio
- Preference for video import: Thumbnail Cache
- Preference for linking Send Routing panners to Channel panner

#### **The following new features have been added in Nuendo 3.1**

#### **Video**

- Audio Pull up / Pull Down
- Support for HDTV frame-rates
- Thumbnail Pre-Cache option

#### **Network Collaboration**

- Support for markers
- Online Merge functionality

#### **Mixing**

- Mixing and Monitoring of External Instruments in VST Mixer
- Copy/Paste channel settings for multiple selected channels in one go
- New Panner Mode: Equal Power
- Panner Bypass Function
- New Key Command Set for Mixer functions
- Command Target filters for Mixer functions
- Inspector sub-section for MIDI Tracks routed to a VST Insert Plug-in

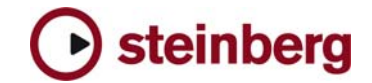

#### **Files and Formats (Import and Export)**

- Exclude Media when exporting Tracks as Track Archive
- Select individual Tracks when importing a Track Archive

# **Recording and playback**

- Smart controller reset after recording
- Recovery of audio recordings after system failure
- New precount options, sensitive to tempo and time signature changes
- Optional Sample-Rate Conversion when importing Tracks

### **Editing**

- Freeze Function for External Instruments and FX
- Glue multiple parts with single mouse-click
- Glue all following parts on selected track
- New Crosshair-Cursor option
- Process Bars in Tempo Track
- Duplicate Track option
- Freeze MIDI Track Play Parameters
- Optimize Display when dissolving Parts
- Apply Legato to selected notes only
- Select equal Pitch > all Octaves/same Octave for all Positions
- Transpose for single or multiple Audio Events via Info Line

#### **Project/General**

- New "External Instruments" options in VST Connections
- External Instruments added to VST Instrument Rack
- Associated External Instruments Track Inspector added to MIDI Track Inspector
- Associated Audio Track Inspector added to MIDI track inspector routed to VST Insert Plug-in
- External FX/Instruments Favorites
- Advanced CPU-saving scrubbing mode
- New Appearance options: Brightness, Contrast and Saturation
- Sophisticated user-definable level meter coloring
- Automatic Track Coloring
- Incremental Auto-Save

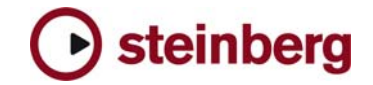

- Track Folding: Toggle Selected Track
- Track Folding: Fold/Unfold Tracks
- Track Folding: Flip Fold States
- Resize Tracks without selecting
- OSX Performance Optimization: integrated support for MacOSX Quartz 2D graphics system
- Additional Processor Optimization: support for DualCore and Multi-Processor PC systems (systems with more than two processors)
- Safe Recovery of corrupt projects after system failure

#### **MIDI & Music**

- MIDI Output Delay Compensation for External Instruments
- Associate MIDI Device to External FX
- Associate MIDI Device to External Instruments
- Option to convert MIDI Controller Lane volume data to Track Automation volume data

## **Studio Connections**

Studio Connections Audio Integration

#### **Remote**

• Access Mixer Device Panels (user Panels) from Hardware Remote **Controllers** 

## **Various**

- Preferences: Redesigned Appearance settings panel
- New preference: Use Up/Down Navigation Commands for selecting Tracks only
- New Preference: Default Track Time Type (Audio and MIDI)
- New Preference: Auto Track Color Mode
- New Preference: Sync Project and Mixer Selection
- New Preference: Deep Track Folding
- New Preference: Enlarge Selected Track
- New Preference: Select Channel/Track on Solo
- New Preference: Select Channel/Track on Edit Setting
- New Preference: Maximum Backup Files
- New Preference: Insert Reset Events after Record
- New Preference: Chase Events Chase not limited to Part Boundaries
- New Preference: Option to export warnings as text file

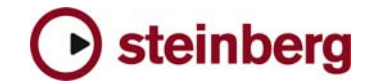

- New Preference: Warn on Processing Overloads
- New Preference: global Tail value for External Instruments and FX
- New Preference: Map Input Bus Metering to Audio Track (in Direct Monitoring)
- Single Key command to open and close Pool Window
- New Key Command to open Device for selected Track
- Appearance: User-definable intensity for active drum lane
- New Key Command to toggle status of "Select Channel/Track on Edit Settings"

# **The following new features have been added in Nuendo 3.0.2**

• The status of the Play Order Track is now saved with the project

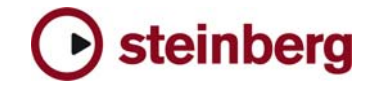

# **Fixes / Changes**

#### **The following problems have been fixed in Nuendo 3.2.1**

- The Detect Silence functionality was improved.
	- o New: If multiple events are selected when opening the detect silence dialog, a new option "process all" allows to process them all in one go.
	- o Changed: The detection algorithm has been optimized towards shorter processing time and more accurate detection.
	- o Changed: Parameter ranges and defaults of pre- and post roll have been optimized.
	- o Fixed: Thresholds below -60 dB did not work correctly.
	- o Fixed: If a huge number of regions below the given threshold had been detected, Nuendo became very slow.
	- o Fixed: Status of the "auto" checkbox is saved after closing the dialog.
- Fixed: Studio Sends panners were reversed.
- Fixed: Some of the transport functions in the transport menu were greyed out.
- Fixed: Bounce Selection did produce displaced events when pull up/down was enabled.
- Fixed: System link doesn't work correctly when the project start time was set different than 00:00:00:00.
- Fixed: Delete Overlaps did not work with folder tracks.
- Fixed: When selecting channels on the MCS3000 the selection did happen on the wrong channel.
- Fixed: In the Track Sheet, events had wrong order in the timeline.
- Fixed: [Mac] Changing the EQ in the channel setting window via remote controller did corrupt the graphic display of the EQ.
- Fixed: [Nuendo EuCon] Closing dialog box using the "assignable knob" on the MC or System 5/MC did crash Nuendo.
- Fixed: [Nuendo EuCon] Automatic changing of Nuendo inspector pane view following the MC or System 5/MC knob set only did work on 1st project.
- Fixed: [Nuendo EuCon] When re-routing a stereo track from a stereo bus to a larger bus (e.g. 5.1), the 408 module of System 5/MC did only model one Pan ball instead of two.

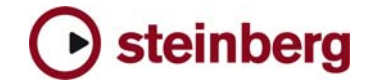

#### **The following problems have been fixed in Nuendo 3.2**

- Improved Line Tool: Inserting new automation data on tracks does not overwrite origin values before and after edited area now.
- Improved: Jog function in connection with QuickTime Video playback has been improved. Frames have been missed or displayed too late before.
- Improved Key commands: Some keys have not been recognized before. These can be used now.
- Fixed: A conflict exists when using "Save project to new folder" in combination with "minimize files" and real-time Timestretch tool. Stretched audio events are shifted in new project.
- Fixed: A random crash when browsing for files occurs.
- Fixed: AES-31 : Even if option 'consolidate media' is unchecked, audio file is copied into destination folder.
- Fixed: Any file with 720x480 (16:9) will be played back in Nuendo 3 as 4:3 with all available video-players.
- Fixed: External Instrument and Freeze function: Freezing a VST rack assigned to an external instrument is not been reset after closing a project. Problems occur creating a new project and using the external instrument.
- Fixed: Improved audio import of QuickTime movies: Some audio imports of QuickTime movies result into crash or sluggish behaviour.
- Fixed: Audio file names longer than 128 characters may have resulted into a crash, if the files have been dragged from Finder to Nuendo.
- Fixed: MIDI plug-ins with tempo sync dependency: Tempo sync information will not be delivered to MIDI plug-ins until playback.
- Fixed: Nudging does not work with TimeBase.
- Fixed: Nuendo OMF files with referenced media do not import correctly into Pro Tools 6.4.
- Fixed: Opening Score editor may crash if a second MIDI editor is already opened.
- Fixed: Project with frame rate 29.97 fps: Snapping value 'Seconds' refers to real seconds and not Timecode seconds.
- Fixed: Remote Controls: Under certain circumstances parameters are not shown on remote displays.
- Fixed: Selecting regions in audio clips and processing these with MPEX may produce short dropouts.
- Fixed: Using "Search Missing Files" several times may lead to crash.
- Fixed: Video Pull functions are not available for DirectShow video player.
- Fixed: WMV Video import: Extracted Audio will be converted to mono, regardless of the source format.
- Fixed: Network Collaboration: The Marker track is not visible after it was received.

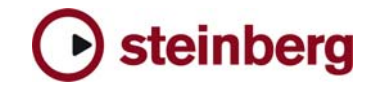

- Fixed: Networking Collaboration: A crash may happen if a user cancels the "select directory / set project folder" dialog while the "join in" process.
- Fixed: Networking Collaboration: If a slave system has created a personal copy of a track, and a track is set to not exclusive and exclusive again on the master system a crash can occur.
- Fixed: Network Collaboration: Project chat window loses focus when it is in background.
- Fixed: Network Collaboration: User defined resizing of the Transfer Status window is being lost after closing and reopening the window.
- Fixed: Network Collaboration: Under certain situations is not possible to rejoin a session. This happens after changing Sharing settings without saving project. A "force save" procedure has been adapted.
- Fixed: Network Collaboration: Problems when 2 workstations share a project via network collaboration and also share the same project folder on a server.

#### **The following problems have been fixed in Nuendo 3.1**

- [Mac only] Sometimes the video window is displayed in the corner of the screen, "outside" of Nuendo." Fixed with Tiger (10.4).
- Changing the default names from "External FX" to something like the name of the device is not saved in a Project made in Nuendo after re-launching.
- AAF import failure from Avid EP 4.6.
- AES31 import from Pyramix loses X-fades this is due to a common but outof-spec use of AES31 - it's assumed overlapping events must be crossfaded - Nuendo will import the events as overlaps when the AES31 exporting App does not use the XFade keyword
- Machine Control: 9-Pin communication problems between Nuendo and DVW-A500. 9-Pin panel displays "Timeout" state if Nuendo is connected to DVW-A500.
- Nuendo OMF-Import does not import all events, if the OMF contains a selection (found in Avid EP 4.6 OMF: alternate versions of one event = selection)
- "Open Default Project" on startup from Preferences\General has no function.
- "Can Hide" as well as narrow/wide status of channels are not correctly recalled after opening a project (this has been fixed for projects made with version 3.x).
- "Enable Auto Select" setting was not saved for Mackie Control device setup.
- If the function Pool/"Remove unused Media" is involved in a Macro, it may work unreliably.
- "Keep Notes in Range" option was broken in Transpose dialogue.
- OMF: The handle-length for events is not stored into OMF-File when "Export All to one File" and "consolidate events" option is enabled in the OMF-Export menu.

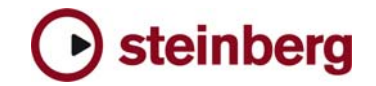

- Using "Control-Click" for the Insert-Bypass-Button of Track- Controls to list the used plug-ins will lead to crash when two projects are open and you toggle between the two projects.
- Input VU meter doesn't work on mono tracks when more than one track records from the same input bus.
- ASIO-Delay-Compensation doesn't work with some Audio Interfaces. Concerned are as far as we know ECHO Layla and Soundscape Mixtreme. Side effect: MIDI and Audio run out of Sync.
- Assigning and recording more than one input bus to several audio tracks does not work. Signal will only be recorded to one track.
- Insert a new key sig or new clef somewhere in the middle of a page. 2) Add another new key sig/clef at the beginning of the next page. = doesn't work as it should.
- A crash could happen in Score Editor after inserting Key Signatures.
- An issue was fixed when modifying plug-in settings in Offline Process.
- Arpache SX can produce hanging notes, when a recorded session is played back.
- Audio part editor: The mute tool does not work if the range tool has been used before.
- Building N-Tuplets in Score Editor could lead to crash.
- Bypass status for Insert-FX in the Mixer was sometimes not recalled as saved.
- Clef changes in Score Editor sometimes to applied to the desired Voices.
- Copied tracks showed wrong lyrics in Score Editor.
- Crash when dragging a MIDI-Event into the Input Transformer.
- Crash when importing certain Cubase 5.x Songs.
- Crash when pressing multiple transport buttons at the same time.
- Application may crash if you create automation tracks for FX tracks and then un-/reload a plug-in on that FX track.
- Different velocity values in midi parts are not recognized during playback. All events are played using the same velocity value.
- DirectX plug-ins are not disabled in the offline process menu after being deactivated in plug-in Information window.
- Display Length in Score Editor was not working.
- Dots in a dotted notes chord are not aligned.
- Drawing a ramp in Tempo Track and starting playback may lead to crash if audio warp is active.
- Drum Map settings in Score Editor sometimes not remembered.
- Each Time you close the Score-Editor, MIDI and audio drops out for a moment.
- Editing of audio events can be slow, especially if many events are warped/musical/transposed/crossfaded.

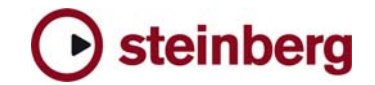

- Export Tracks / import archive ignores start times.
- Folder Track problem with copy and paste of events inside folder: Pasted events location is shifted.
- Folder tracks don't stay selected after duplicating.
- Group of events/parts could get dissolved when "Duplicate" command was used.
- Groups within folder tracks could break the signal path (no sound).
- It was not possible to expand / collapse multiple Folders in project window.
- It was not possible to change shape of note heads in Score Editor.
- Latency shifts when using MPEX with pitch-envelope -> these shifts should be compensated by time stretching simultaneously.
- Moved notes to lower staff sometimes not aligned in Score Editor.
- MPEX Algorithm produces wrong results on events with offset (event start not at 0). E.g. cut an audio event and process the rear part.
- Multi track recording can result in freeze depending on Zoom Factor).
- Display mismatch of MIDI Insert-FX with Mackie Control display.
- Application doesn't completely quit if Hyperthreading is enabled with Dual CPU computers. Also possible crashes on loading projects.
- Application crashes after loading a project that contains a frozen VSTi Track.
- Application may crash after closing project without saving, followed by option "delete created files" = yes".
- Application may crash when changing clef on the second staff.
- Page Mode in Score Editor had problems with MIDI Step Input.
- Pool: Convert Stereo file Mono may cause crash
- Pool: Tempo information not always stored immediately with audio file.
- MIDI Pre-record does not work after beat 4 of count in.
- Pressing "Escape"-key to cancel dialogues sometimes led to undesired behavior
- Application may freeze if you remove Groups from the VST Connections window while playback is running.
- Program Changes have not been exported to MIDI file when a Patch Name list was used.
- Random crashes after project load.
- Recalling Workspaces could change Solo states of tracks.
- Score Step Input fails if multiple parts are used.
- Score Application may crash after undoing "Delete" of massive number of notes.
- Score: nudge a group of notes sideways changes the stem length.
- Score: Select status of notes (highlighted) is sometimes incorrect if you select notes using arrow keys.

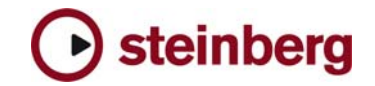

- Several fixes for Page Layout problems in Score-Editor.
- Shuttling across video clip edits can cause lockups.
- Stems sometimes wrong after moving events form one staff to another in Score Editor.
- Symbols in Score Editor were gone after copying a part.
- Tempo symbol in Score Editor showed wrong value.
- Hide function in Score Editor sometimes did not work as expected.
- Turning monitor switch on without having physical input selected in VST connection panel could lead into instable application.
- Under certain conditions you were able to move/resize files to a negative filelength. Intermittently this even may result in crash.
- Using Game Joystick for Surround Panning can lead to freeze.
- Video (PC-only): Thumbnails are not displayed while winding, scrolling, etc. This only occurs with QuickTime video player on windows based system.
- In Nuendo 3.x the Record Latency could vary. The greater the buffer size, the higher the latency (negative value).
- Writing automation with Key Editor open could not be undone.

#### **The following problems have been fixed in Nuendo 3.0.2**

- dB law flaw: When trimming multiple event volumes, automation points or linked mixer faders the dB relation is not retained.
- Project Start time is wrong after OpenTL file is import.
- Relative automation level of multiple points is presently not correct. They retain not their logarithmic relationship.
- When using a remote control device for enabling record on tracks and starting/stopping recording on the transport at the same time the program might lock.
- AES31 doesn't wrap around midnight.
- OMF import problem from Avid 4.1.1 on MacOS 9.0.4 Embedded audio of an OMF2 file is not imported.
- When changing the audition channel from one configuration to another (say, from 5.1 to stereo) the mixer isn't updated until you load another project. The Audition Channel is missing.
- Link Editor Preference does not work with MIDI List Editor.
- UNDO Cross fades in "Fixed Lane" recording mode can cause errors.
- Importing an OMF from Nuendo to Pro Tools results in only one created track and only one clip is placed.
- If a surround panner is open and "CTRL-W" is being used for closing the program, the program will crash.
- If fade in or fade out touches a crossfade, OMF export may fail.

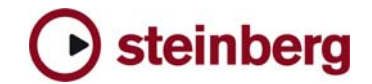

- Function "Delete Time" may crash.
- "Rename" function does not work if "Date Format 1" is used.
- Using the window close button ("x") can crash the program.
- Splitting a MIDI part resets the Transpose and Velocity information in the Info Line.
- [Mac Only] Nuendo3 will crash when matrix encoder/decoder are being inserted on a 5.1 bus.
- An OMF2 file from a Paris system cannot be opened in version 3 but works well in version 2.
- Drag & Drop from Pool can create wrong channel type.
- "REX Shared Library.dll" wrong version used.
- Track Record arming irregularities.
- In extended Mixer view, the MIDI meters don't work on narrowed MIDI channels.
- Smaller AES31 Import errors.
- Levels for Event volume and level automation can get stuck when set to -oo (minus infinity).
- Opening the Drum Editor after enabling Score drum notation leads to crash.

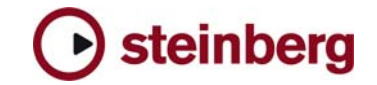

# **Issues and Solutions**

# **The following potential issues and their possible workarounds are known with Nuendo 3.2.1.**

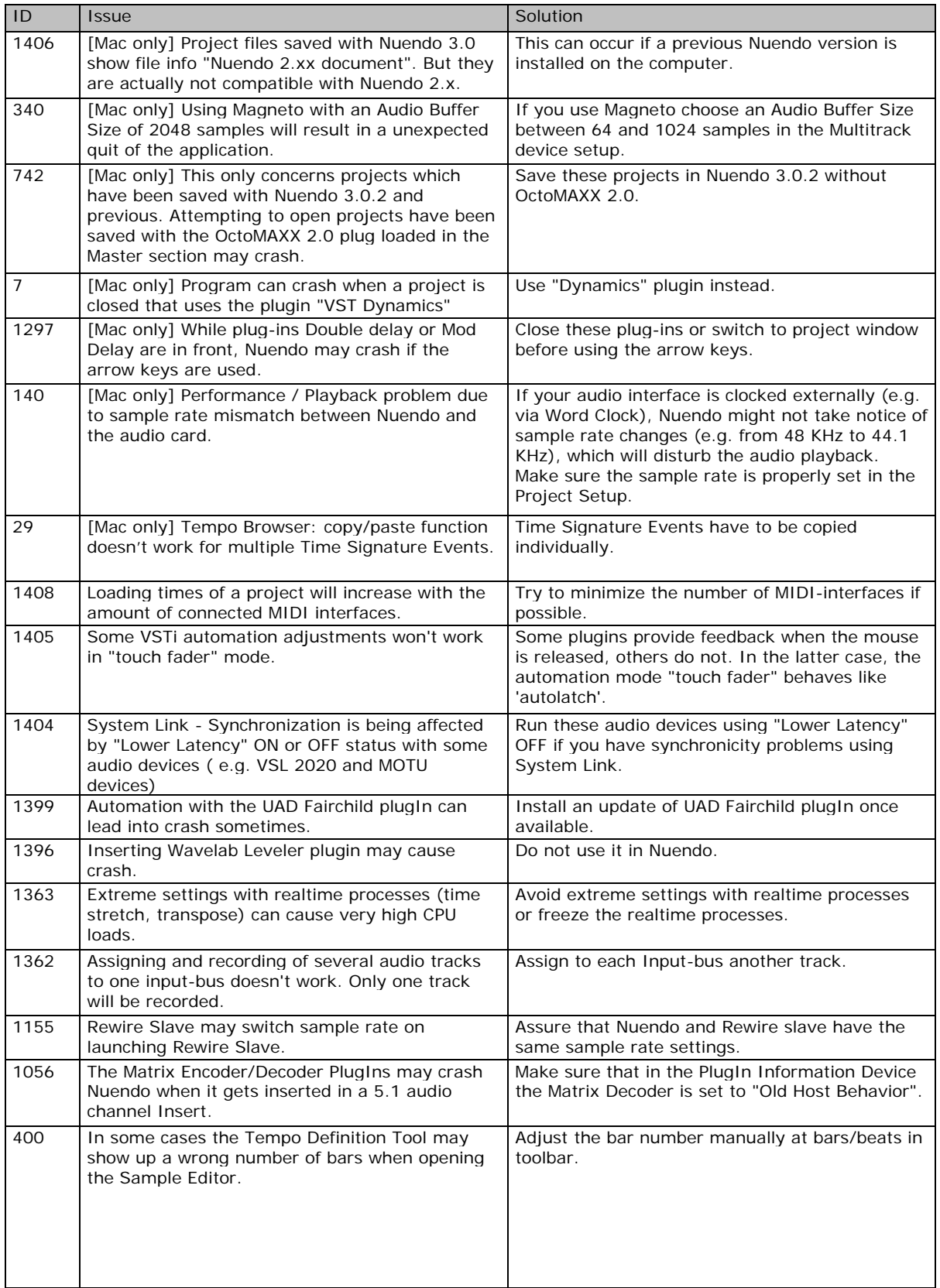

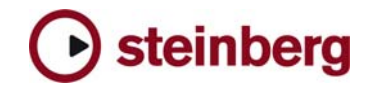

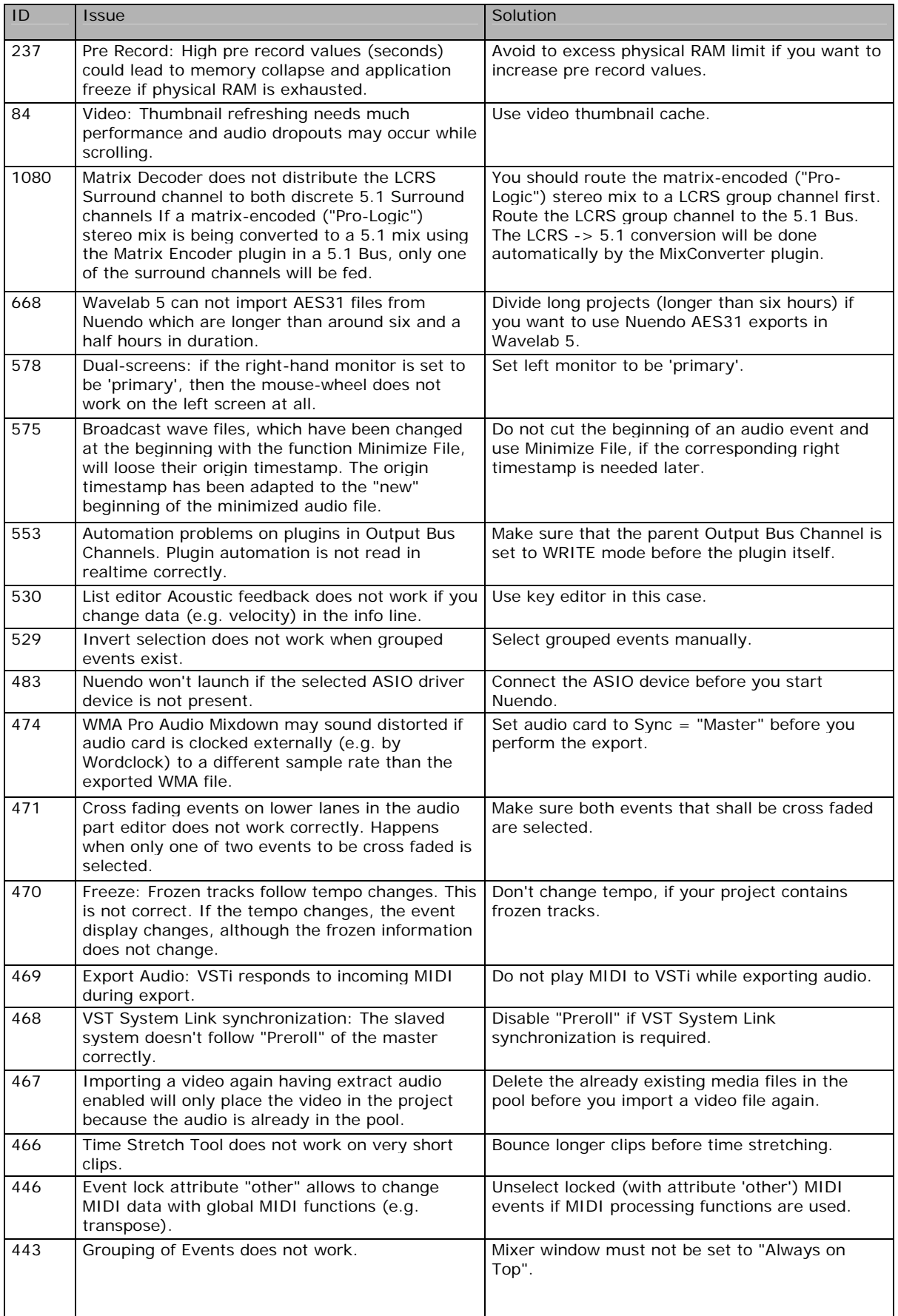

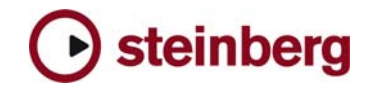

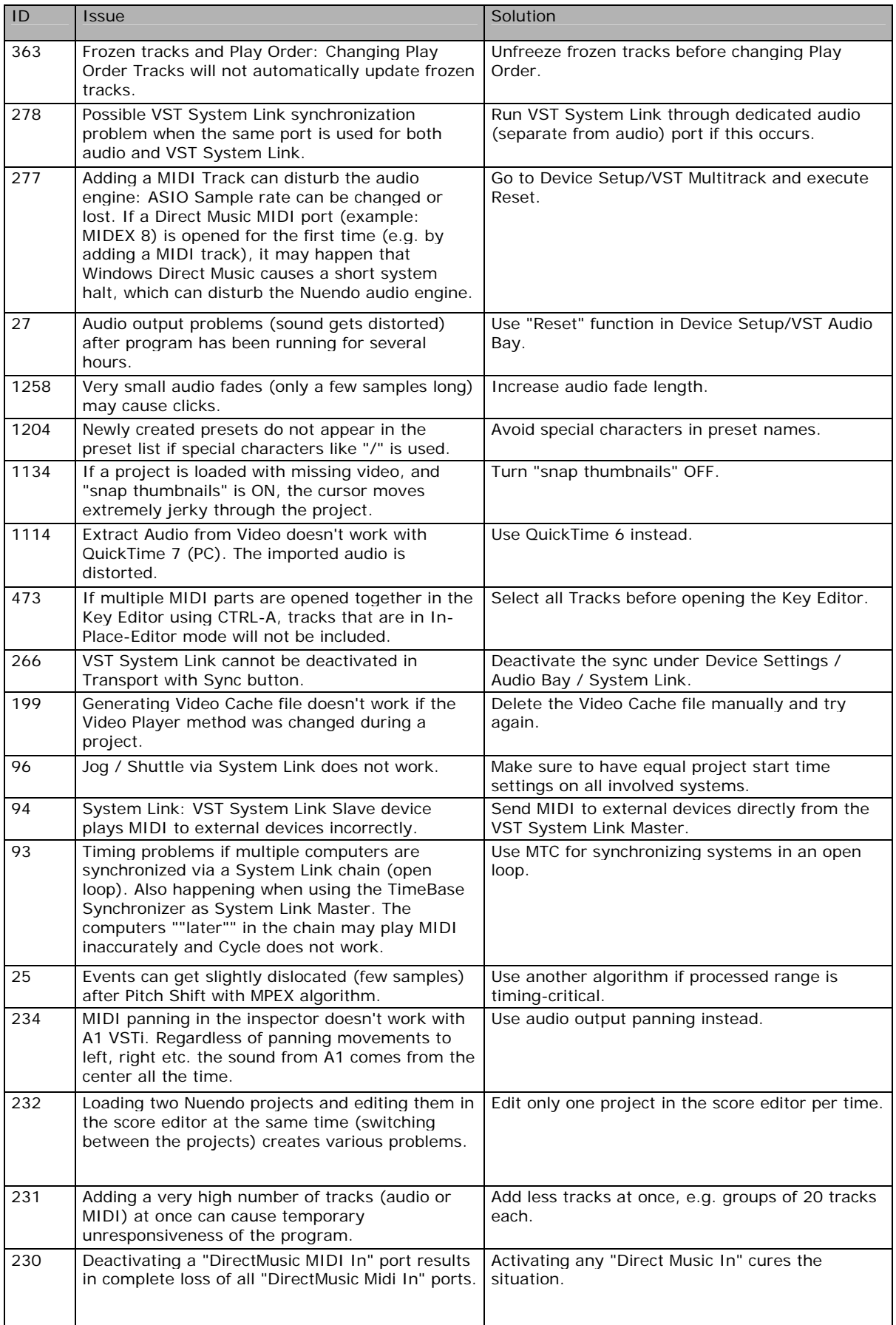

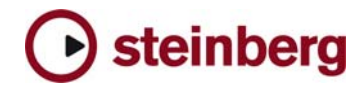

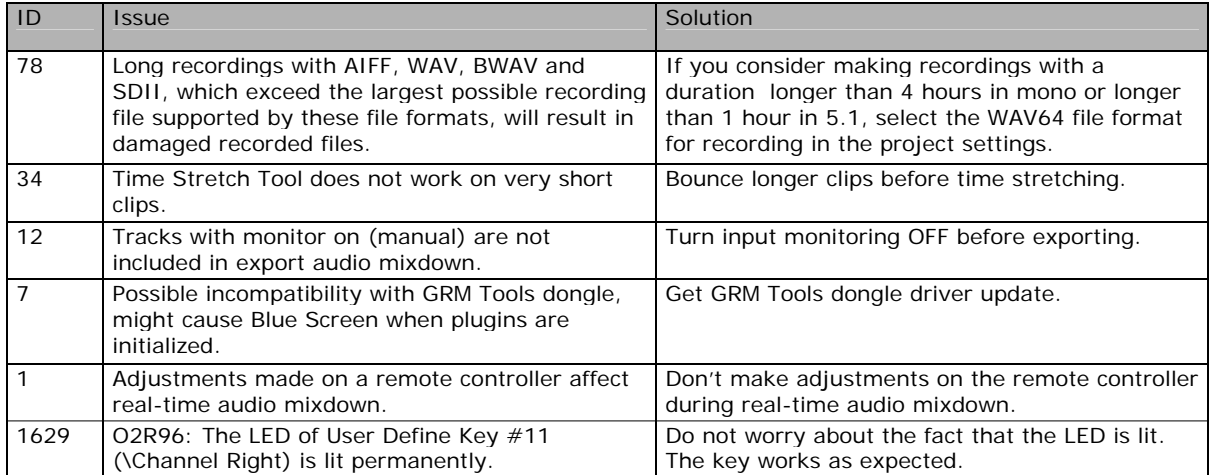